## **How to browse II Sole 24 Ore**

To browse *II Sole 24 Ore* you can use the specific database starting from the University Library System page <a href="https://sba.unibo.it">https://sba.unibo.it</a>, choosing the RE Collections button, and log in online.

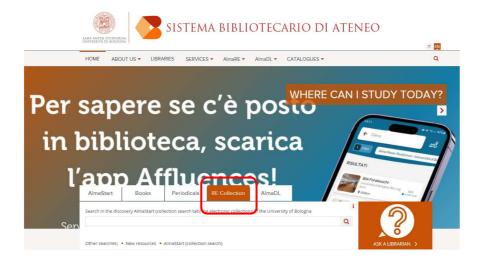

Log in on the first page. We recommend to type only Bologna, then choose University of Bologna and enter your University credentials. Accept the terms of use to get to the homepage.

Once on the page, select from the box on the right I miei prodotti, then Quotidiani, and Il Sole 24 Ore.

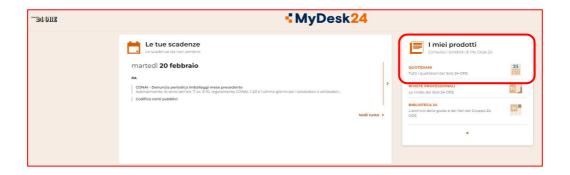

You can browse previous issues too.